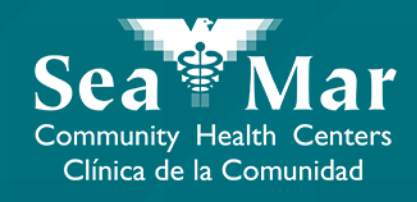

# **FollowMyHealth Guía de Funciones: Solicitud Renovar Medicamentos** vía FollowMyHealth Aplicación de Teléfono

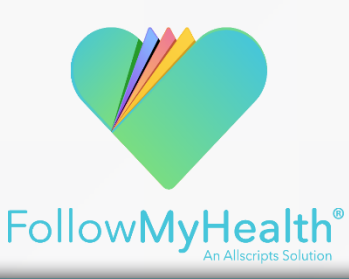

## FollowMyHealth Aplicación de Teléfono

El portal móvil se verá ligeramente diferente en un teléfono Android a un iPhone. Pero, ambos tienen exactamente las mismas funciones.

Tenga en cuenta que las siguientes capturas de pantalla serán vistas desde un teléfono Android.

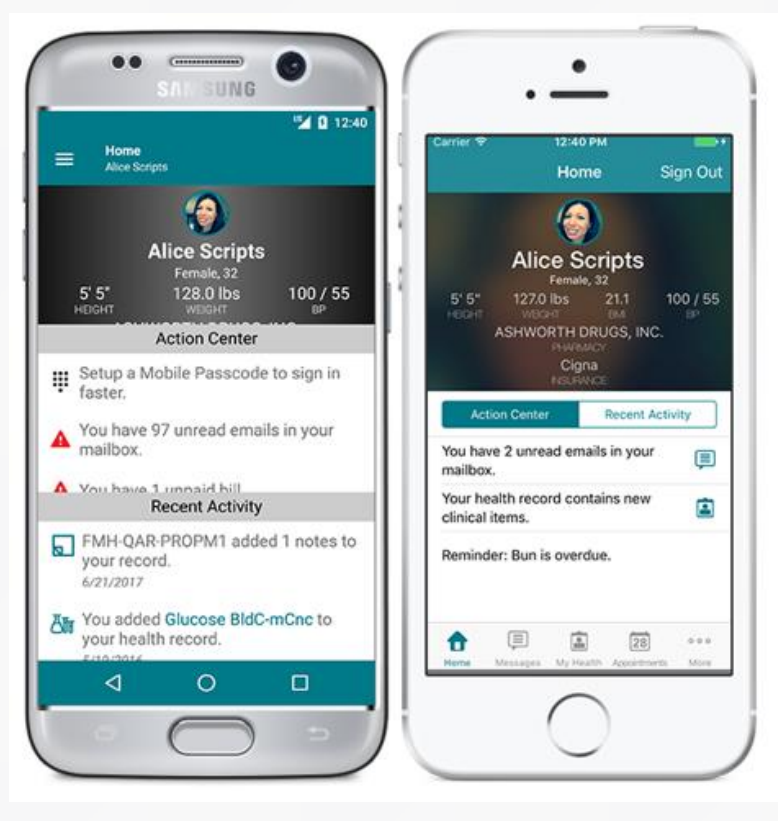

Android iPhone

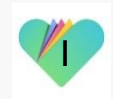

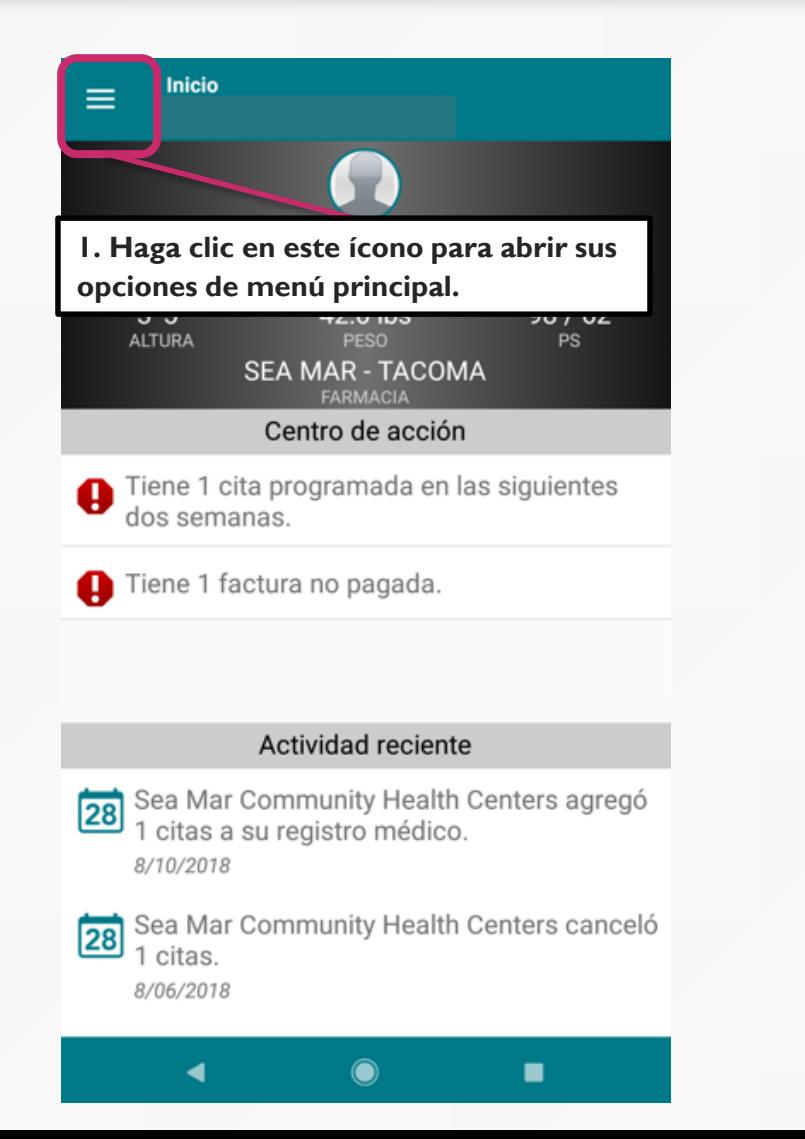

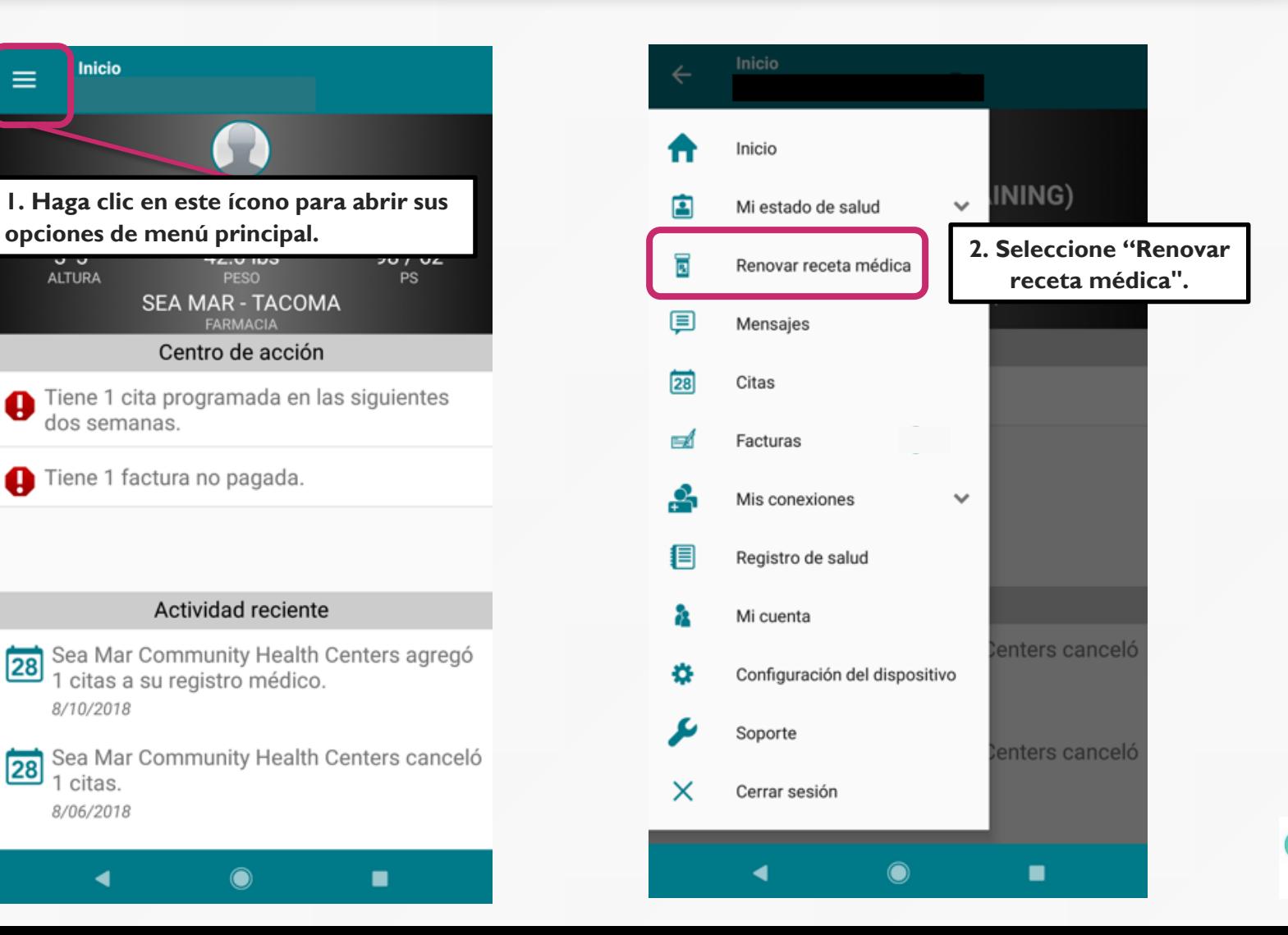

2

**Nota: La ubicación de la farmacia se completará automáticamente cuando esta pantalla esté abierta. Asegúrese de que esta sea la farmacia correcta.**

**Si necesita cambiar su ubicación de farmacia, use la función de mensajería para comunicarse con su proveedor.**

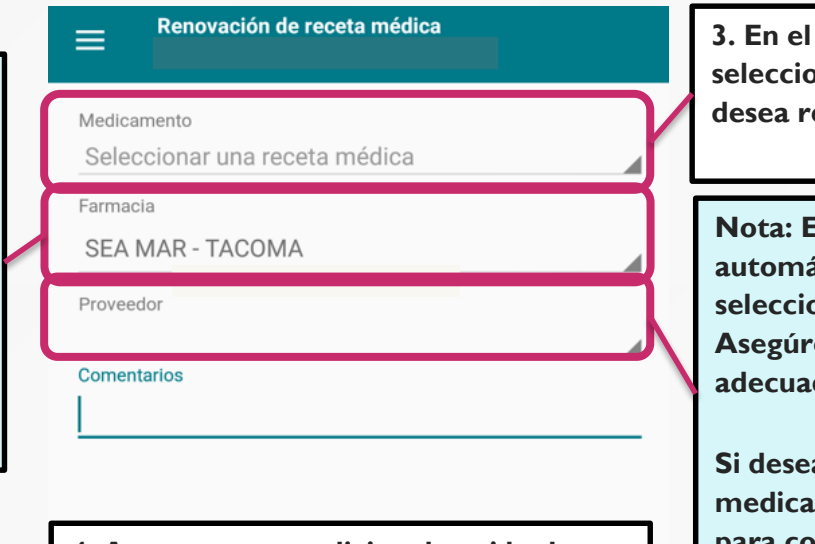

**4. Agregue notas adicionales, si lo desea.**

**3. En el menú desplegable, seleccione medicamento que**  ellenar.

**Nota: El nombre del proveedor se completará**  áticamente cuando se haya **seleccionado el medicamento a rellenar. Asegúrese de que la receta sea del proveedor**  do.

**Si desea que un proveedor diferente rellene su medicamento, use la función de mensajería para comunicarse con su proveedor.**

**5. Haga clic aquí para enviar la solicitud a su proveedor.**

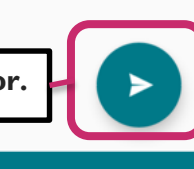

■

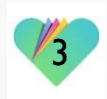

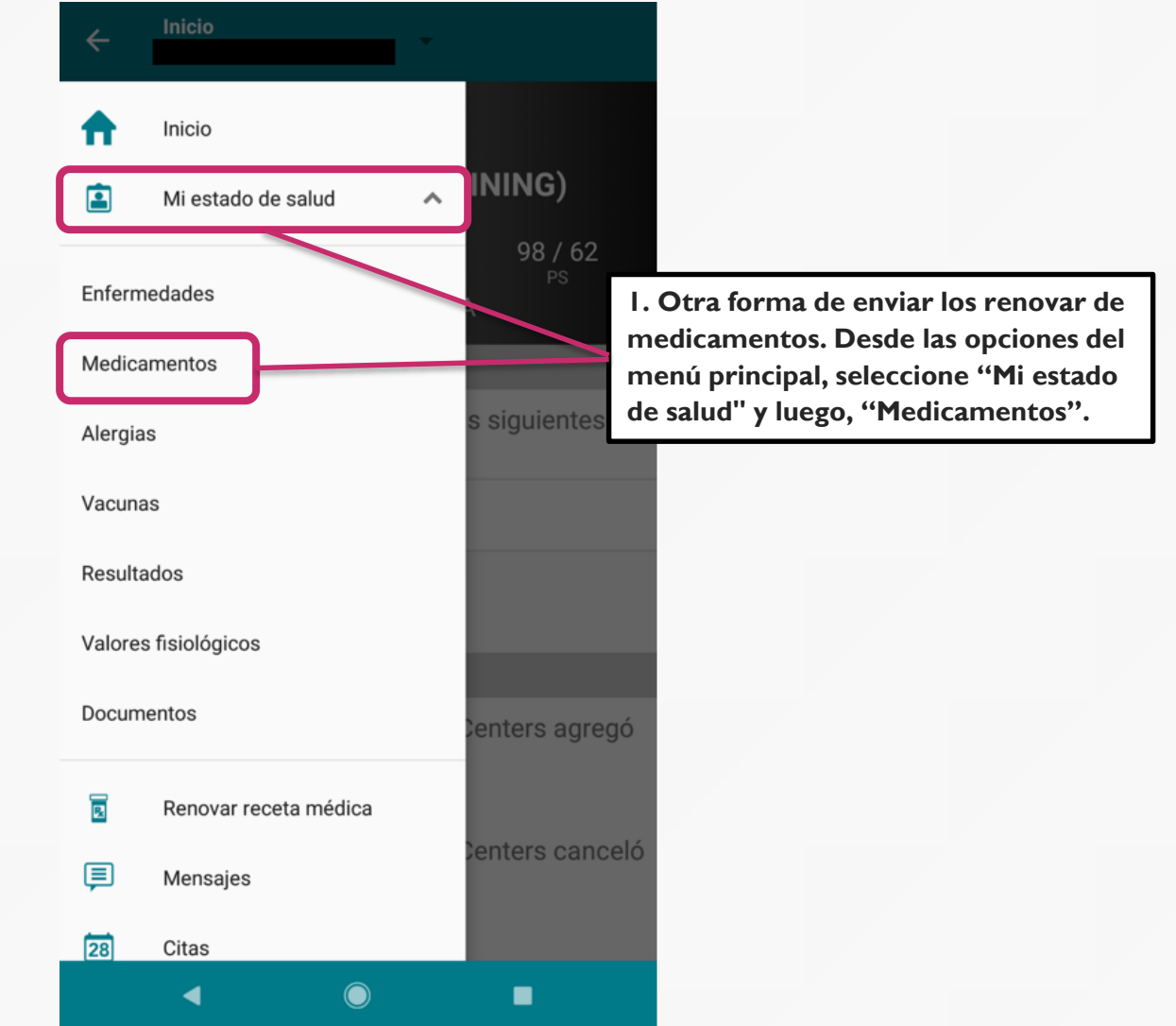

4

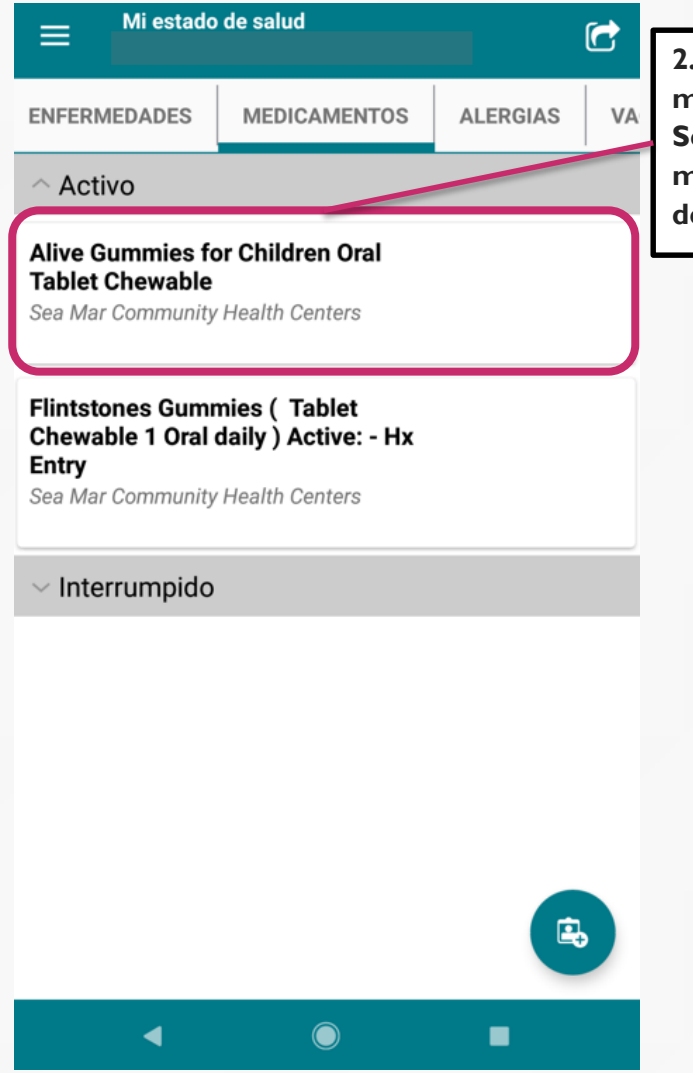

**2. Aparecerá su lista de medicamentos. Seleccione el medicamento que desea rellenar.**

#### **Medicamentos**

Ħ

Flintstones Gummies (Tablet Chewable 1 Oral daily ) Active: - Hx Entry

Fuente

 $\leftarrow$ 

Sea Mar Community Health Centers

#### **Direcciones**

1 daily

Estado

Activo

**3. Haga clic en "Renovar Receta Médica"** RENOVAR RECETA MÉDICA  $\bigcap$ ■

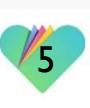

#### Renovación de receta médica

#### Aedicamento

←

Flintstones Gummies (Tablet Chewable 1 Oral daily ) Active: - Hx Entry

Farmacia

**Nota: La página "Renovación de receta médica" aparecerá como en la pagina 3, pero los campos de Medicamentos, Farmacias y Proveedores se completarán** 

**automáticamente.**

SEA MAR - TACOMA

Proveedor

Seleccionar un proveedor

Comentarios

**4. Agregue notas adicionales en Comentarios, si lo desea.**

**5. Haga clic aquí para enviar la solicitud a su proveedor.**

◀

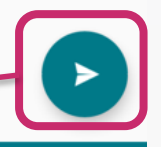

■

◢

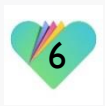

### **FollowMyHealth** Información de Soporte

### Si necesita ayuda o apoyo para su cuenta FollowMyHealth, comuníquese a:

### Support Hotline: 1-888-670-9775 Correo Electronico: support@followmyhealth.com

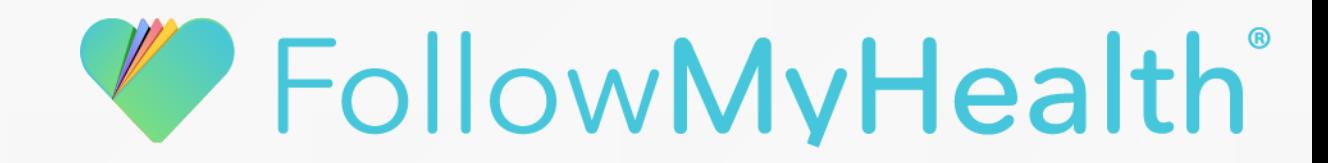